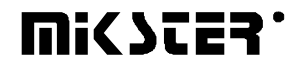

**Sp. z o.o. 41-250 Czelad**ź **ul. Wojkowicka 21 Tel. (0-32) 265 70 97, 265 76 41, 763-77-77 Fax: 763 – 75 - 94 www.mikster.pl mikster@mikster.pl** 

(23.09.2004)

# SPIS TREŚCI

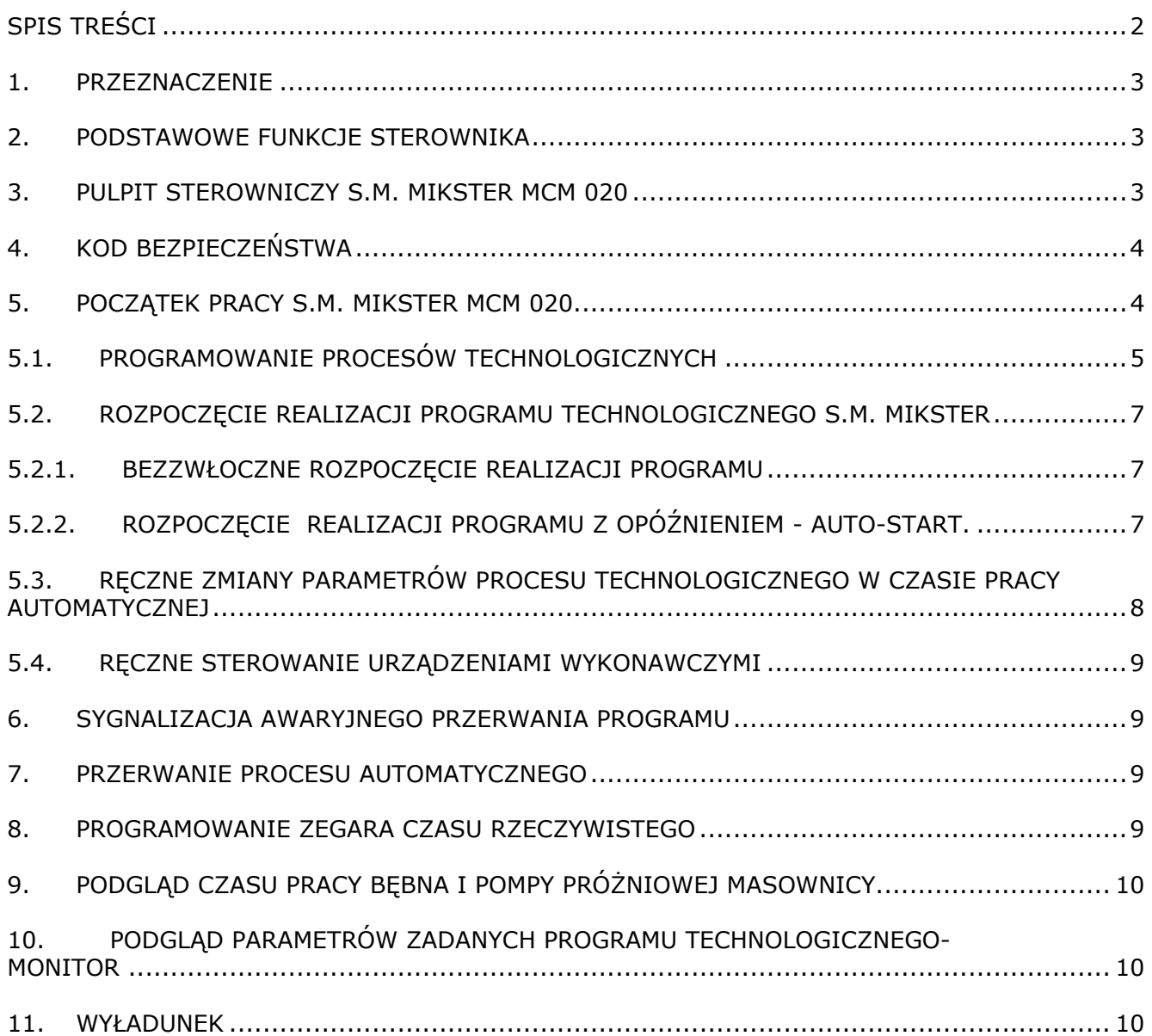

### **1. PRZEZNACZENIE**

Sterowniki mikroprocesorowe serii MIKSTER MCM 020 (MIKSTER MCM 020, MCM 021, MCM 022) są przeznaczone do automatycznego sterowania urządzeń przemysłowych wymagających programowej pracy oraz pomiaru wielkości fizycznych np. temperatura, ciśnienie itp.

W szczególności przeznaczone są one do MASOWNIC PRÓŻNIOWYCH, MIESZAŁEK itp.

### **2. PODSTAWOWE FUNKCJE STEROWNIKA**

- automatyczna realizacja programu technologicznego,
- 50 programów,
- 6 cykli/program, (MIKSTER MCM 020, MCM 021),
- 2 fazy/cykl,
- kontrola i regulacja temperatury, (MIKSTER MCM 020),
- kontrola i regulacja próżni (ciśnienia) 0-100 kPa, (MIKSTER MCM 020, MCM 021),
- programowe sterowanie urządzeniami wykonawczymi (styczniki, elektrozawory, itp.)
- tryb pracy ręcznej,
- funkcia AUTOSTARTU.

### **3. PULPIT STEROWNICZY S.M. MIKSTER MCM 020**

Wszelkie operacje związane z uruchamianiem sterownika, programowaniem, ręcznymi zmianami, itp. są wykonywane za pomocą pulpitu sterowniczego (rys.1).

Na pulpicie można wyróżnić następujące bloki funkcjonalne:

- wyświetlacze numeryczne -1-
- diody sygnalizacyjne -2-
- klawisze funkcyjne -3-
- klawisze stanu urządzeń -4-
- klawisze cyklu programu -5-

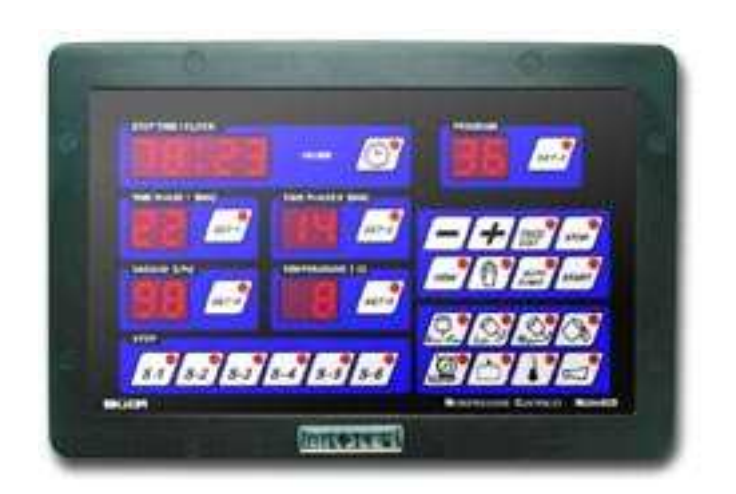

Wszelkie informacje dotyczące stanu pracującego S.M."MIKSTER MCM 020" (stan pracy, wartości parametrów zadanych i odczytanych, sygnalizacja zał/wył urządzeń) są wyświetlane na wyświetlaczach numerycznych i diodach. Jeżeli dane urządzenie jest w stanie pracy lub dana funkcja jest aktywna dioda świeci w sposób ciągły. Pulsujaca dioda oznacza stan oczekiwania lub sygnalizuje wartość chwilową.

Wprowadzanie danych do pamięci S.M."MIKSTER MCM 020", korekcja danych, wywoływanie odpowiednich funkcji sterownika odbywa się poprzez naciskanie odpowiednich klawiszy funkcyjnych, numerycznych i stanu urządzeń.

# **4. KOD BEZPIECZE**Ń**STWA**

W celu uchronienia danych zapisanych w pamięci S.M. MIKSTER MCM 020 przed niepowołanymi osobami wprowadzono kod bezpieczeństwa. Zapytanie o podanie kodu bezpieczeństwa następuje, gdy chcemy wprowadzić zmiany w danych dotyczących programów technologicznych (szczegółowy opis w punkcie 5.1.).

Wartość kodu bezpieczeństwa jest zapisana w pamięci SET-UP.

# **5. POCZ**Ą**TEK PRACY S.M. MIKSTER MCM 020**

Po włączeniu zasilania na wyświetlaczu zegara zostaje wyświetlony CZAS RZECZYWISTY.

W tym momencie można uruchomić następujące funkcje S.M. MIKSTER MCM 020:

- programowanie procesów technologicznych
- ustawianie parametrów stałych SET-UP (dotyczy serwisu)
- sterowanie urządzeniami wykonawczymi
- uruchomienie programu realizowanego przez S.M. MIKSTER MCM 020
- włączenie funkcji AUTO-STARTU

### 5.1. PROGRAMOWANIE PROCESÓW TECHNOLOGICZNYCH

W S.M. MIKSTER MCM 020 można zaprogramować przez użytkownika 50 programów technologicznych (od nr 0-49).

Każdy program składa się z 6 cykli podzielonych na 2 fazy, (MIKSTER MCM 020, MCM 021).

UWAGA ! MIKSTER MCM 022 tylko podział na 2 fazy, bez podziału na cykle.

Parametrami cyklu są:

- CZAS TRWANIA CYKLU max- 99h:59min
- CZAS TRWANIA FAZY 1
- WIELKOŚĆ PRÓŻNI DLA FAZY 1 (MIKSTER MCM 020, MIKSTER MCM 021)
- WIELKOŚĆ TEMPERATURY DLA FAZY 1 (MIKSTER MCM 020)
- STAN PRACY URZĄDZEŃ WYKONAWCZYCH DLA FAZY 1
- CZAS TRWANIA FAZY 2
- WIELKOŚĆ PRÓŻNI DLA FAZY 2 (MIKSTER MCM 020, MIKSTER MCM 021)
- WIELKOŚĆ TEMPERATURY DLA FAZY 2 (MIKSTER MCM 020)
- STAN PRACY URZĄDZEŃ WYKONAWCZYCH DLA FAZY 2

Wprowadzenie S.M. MIKSTER MCM 020 w stan programowania:

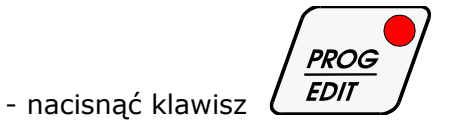

(zostaje wyświetlony napis CODE oraz symbol 00 00, jest aktywny wyświetlacz CZAS FAZY I (pulsuje dioda))

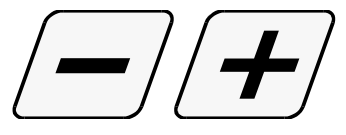

- naciskając klawisze

ustawić pierwszą cyfrę kodu bezpieczeństwa

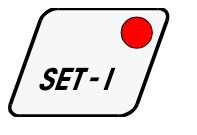

- nacisnąć klawisz

(pulsuje dioda aktywnego wyświetlacza)

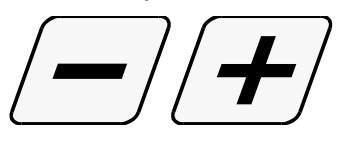

- naciskając klawisz

ustawić drugą cyfrę kodu bezpieczeństwa

- poprzez zmianę aktywnego wyświetlacza klawiszami

SET- $SET -$ 

można poprawiać wartość kodu bezpieczeństwa

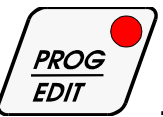

- po uznaniu kodu za poprawny nacisnąć klawisz  $\sqrt{E DIT}$ 

Jeżeli kod jest poprawny następuje przejście do programowania. Na wyświetlaczach są wyświetlone parametry programu, którego numer wyświetlony jest w polu PROGRAM.

W przypadku podania błędnego kodu S.M. "MIKSTER MCM 020" wraca do stanu gotowości (jest wyświetlany aktualny czas). Zmiana wybranego parametru programu następuje poprzez naciśnięcie klawisza danego parametru (pulsuje aktywny wyświetlacz), a następnie naciskając klawisze

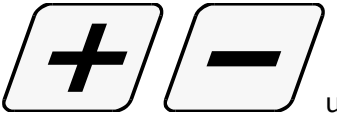

ustawić pożądaną wartość parametru.

Aby zmienić numer cyklu należy nacisnąć klawisz odpowiedniego cyklu (nie dotyczy MIKSTER MCM 022)

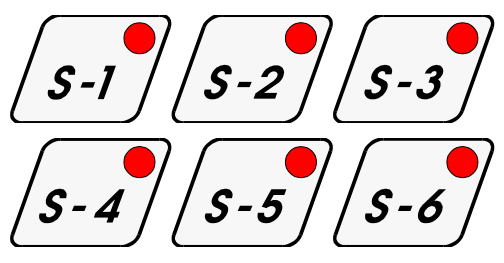

- chcąc zaprogramować kolejny program należy nacisnąć klawisz

 $SET - III$ 

i postępować jak wyżej.

- aby zakończyć programowanie sterownika należy nacisnąć klawisz

**PROG STOP EDIT** lub

#### 5.2. ROZPOCZĘCIE REALIZACJI PROGRAMU TECHNOLOGICZNEGO S.M. MIKSTER MCM 020

#### 5.2.1. BEZZWŁOCZNE ROZPOCZĘCIE REALIZACJI PROGRAMU

Rozpoczęcie cyklu automatycznego (uruchomienie urządzenia) może nastąpić, gdy S.M. MIKSTER MCM 020 jest w stanie gotowości (wyświetlany jest czas aktualny).

W tym celu należy wykonać następujące czynności:

- nacisnąć klawisz

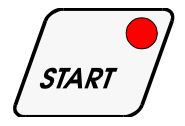

(miga pole wyświetlacza numeru programu)

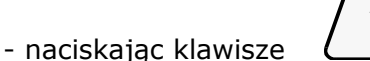

wprowadzić numer programu, który chcemy realizować

(w tym momencie istnieje możliwość przerwania uruchamiania urządzenia przez naciśnięcie

$$
\boxed{\textit{STOP}}
$$

klawisza

po jego naciśnięciu S.M. MIKSTER MCM 020 wraca do stanu gotowości, jest wyświetlony czas aktualny)

- po wpisaniu numeru programu i uznaniu go za poprawny nacisnąć klawisz

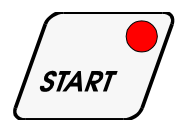

(urządzenie rozpoczyna pracę)

# 5.2.2. ROZPOCZĘCIE REALIZACJI PROGRAMU Z OPÓŹNIENIEM - AUTO-START.

Funkcja autostartu umożliwia uruchomienie urządzenia o zaprogramowanej godzinie.

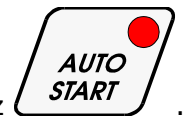

Aby uruchomić funkcję autostartu należy nacisnąć klawisz  $\sqrt{SIART}$ 

Następnie w pole PROGRAM wpisać numer programu, oraz w pole TIME STEP/CLOCK(CZAS CYKLU/ZEGAR) wpisać godzinę i minutę uruchomienia urządzenia.

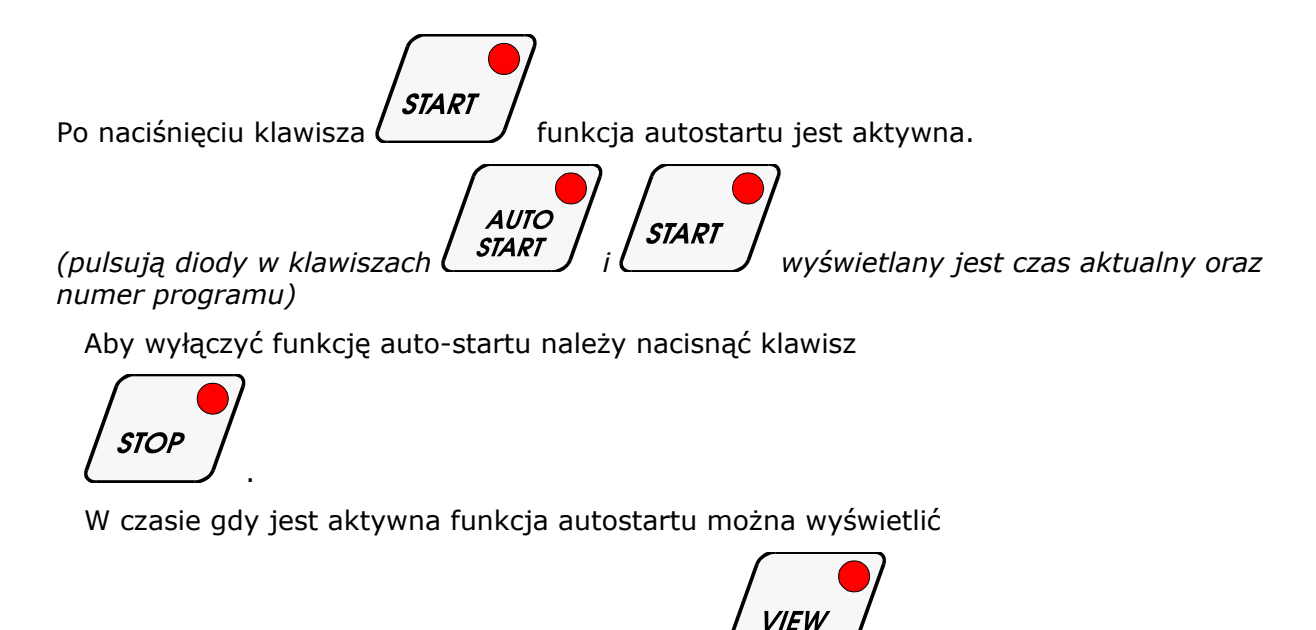

godzinę auto-startu przez naciśnięcie klawisza .

#### 5.3. RĘCZNE ZMIANY PARAMETRÓW PROCESU TECHNOLOGICZNEGO W CZASIE PRACY AUTOMATYCZNEJ

Podczas pracy automatycznej możliwe jest ręczne przeprowadzanie korekty wcześniej zaprogramowanego programu. Uzyskuje się to w następujący sposób :

$$
\sqrt{\frac{\text{PROG}}{\text{EDITION}}}
$$

- nacisnąć klawisz  $\frac{EMI}{\sqrt{2}}$  (zostają wyświetlone wszystkie parametry zadane realizowanego cyklu)

- podobnie jak w punkcie 5.1. wprowadzić zmiany w programie

- przez naciskanie klawiszy w polu STEP(CYKLE PRACY) wyświetlane są parametry kolejnych cykli programu. Migająca dioda w polu wybranego cyklu świadczy o tym, iż wyświetlony cykl nie jest aktualnie realizowany.

- zakończenie operacji ręcznej korekty danych następuje po ponownym naciśnięciu klawisza

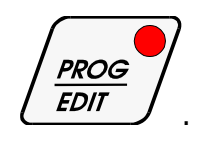

Wtedy dopiero dane zostają przepisanie do pamięci sterownika i reaguje on na wprowadzone zmiany.

Jeżeli zakończenie wprowadzania danych nastąpi w cyklu (fazie) innym niż poprzednio realizowany, następuje realizacja cyklu (fazy), w którym nastąpiło wyjście z operacji ręcznej korekty danych.

#### 5.4. RĘCZNE STEROWANIE URZĄDZENIAMI WYKONAWCZYMI

W celu ręcznego uruchomienia urządzeń wykonawczych należy wykonać następujące operacje:

(S.M."MIKSTER MCM 020" powinien być w stanie gotowości - wyświetlany jest aktualny czas)

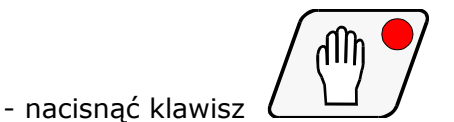

- wyjście następuje przez ponowne naciśnięcie klawisza

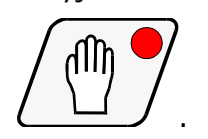

# **6. SYGNALIZACJA AWARYJNEGO PRZERWANIA PROGRAMU**

W przypadku awarii podczas realizacji programu (np. zanik zasilania) zostaje zapamiętany moment wystąpienia awarii, a następnie po ustąpieniu przyczyny awarii program jest dalej kontynuowany od momenu w którym nastąpiła przerwa realizacji programu.

W tym przypadku cyklicznie na wyświetlaczu TIME STEP/CLOCK (CZAS CYKLU/ZEGAR) jest wyświetlany napis -Error- na wyświetlaczu PROGRAM jest wyświetlany numer błędu -40-.

Poprzez naciśniecie klawisza  $\Box$  można wyłączyć sygnalizację błędu.

# **7. PRZERWANIE PROCESU AUTOMATYCZNEGO**

Aby przerwać proces automatyczny należy nacisnąć klawisz

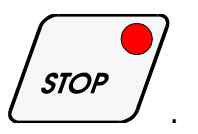

# **8. PROGRAMOWANIE ZEGARA CZASU RZECZYWISTEGO**

W celu zmiany czasu rzeczywistego należy:

(w czasie gdy sterownik wyświetla aktualny czas i jest w trybie oczekiwania)

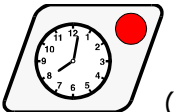

- nacisnąć klawisz (pulsuje wyświetlacz zagara czasu rzeczywistego)

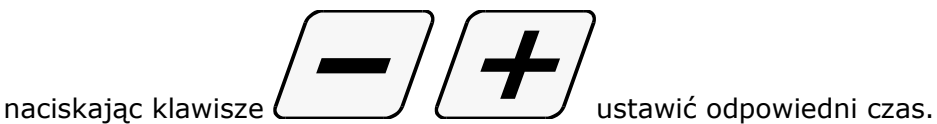

Aby zakończyć wpisywanie czasu rzeczywistego należy:

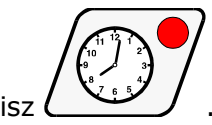

- nacisnąć ponownie klawisz .

# **9. PODGL**Ą**D CZASU PRACY B**Ę**BNA I POMPY PRÓ**Ż**NIOWEJ MASOWNICY**

W czasie postoju masownicy (jest wyświetlany czas rzeczywisty)

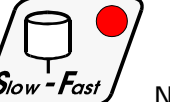

nacisnąć klawisz  $(S_{low}$ -*Fast* / Na wyświetlaczu TIME STEP/CLOCK(CZAS CYKLU/ZEGAR) jest wyświetlona ilość godzin pracy pompy próżniowej.

Na wyświetlaczu TIME PHASE i TIME PHASE II (CZAS FAZY I i CZAS FAZY II) jest wyświetlana ilość godzin pracy bębna masownicy.

### **10. PODGL**Ą**D PARAMETRÓW ZADANYCH PROGRAMU TECHNOLOGICZNEGO-MONITOR**

W celu wyświetlenia parametrów zadanych programu technologicznego bez możliwości ich zmiany należy nacisnąć klawisz:

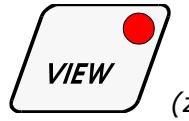

(zostaną wyświetlone parametry zadane procesu technologicznego)

Powrót do stanu poprzedniego następuje automatycznie po czasie określonym w funkcji F12 SET-UP lub po ponownym naciśnięciu klawisza

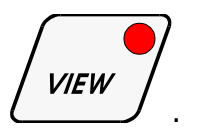

### **11. WYŁADUNEK**

Warunki wyładunku, tzn. szybkość obrotów bębna oraz kierunek obrotów są ustalone przez producenta masownicy.

Aby przeprowadzić operację wyładunku należy:

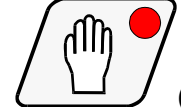

- nacisnąć klawisz  $\Box$  (przejście na pracę ręczną)

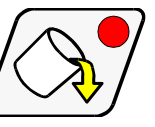

Aby zakończyć wyładunek należy nacisnąć ponownie klawisz

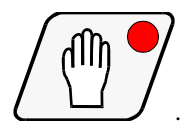

- nacisnąć klawisz